## **How to Access CATS Reports and View Response Rates for Open CATS Surveys**

My Courses

Resources

**Content Collection** 

**On the Blackboard home page (My Courses), go to the Tools box.**

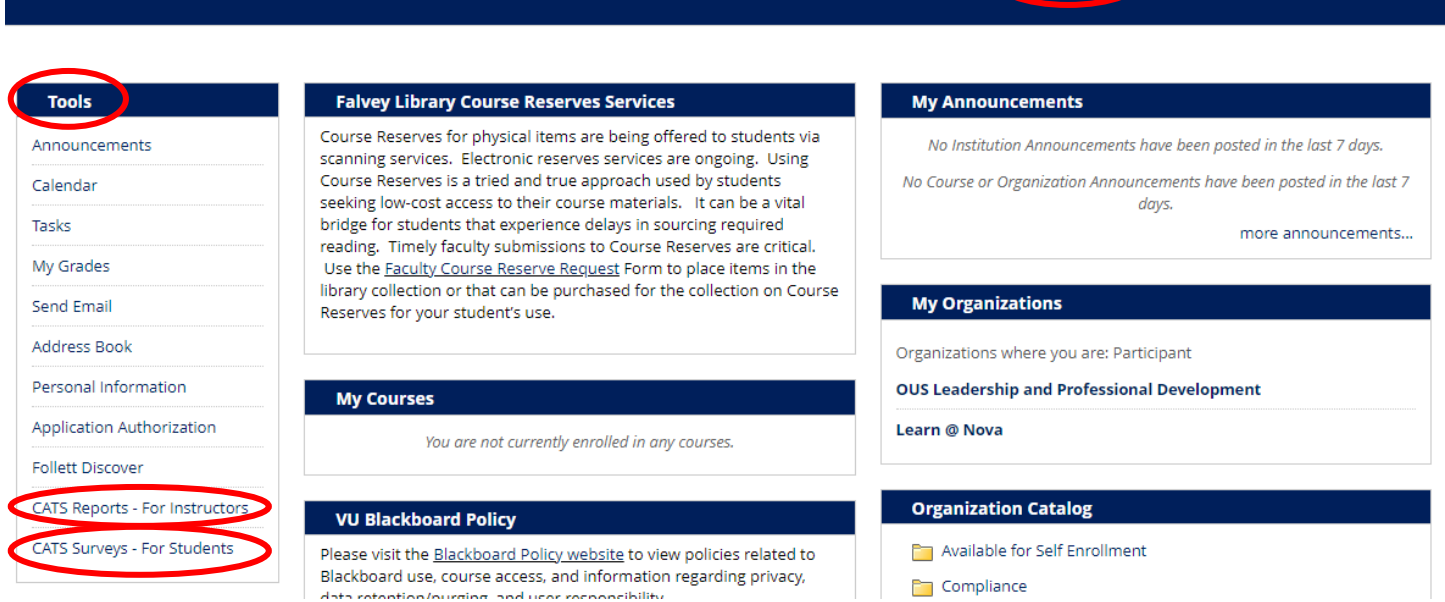

## **To access your CATS reports, select CATS Reports – For Instructors.**

Course And Teacher Survey (CATS) Reports

Questions? Email CATS-Reporting@villanova.edu.

Diversity and Inclusion Questions (2019-20)

Diversity and Inclusion Questions (2020-21)

Diversity and Inclusion Questions (2021-22)

General Survey (2019-20)

General Survey (2020-21)

General Survey (2021-22)

## **To view response rates for open CATS surveys for your courses, select CATS Surveys – For Students.**

CATS Surveys

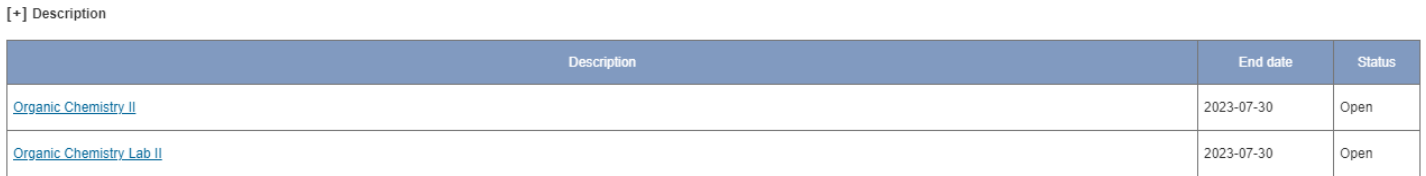